# EVOLVEO **Hybrid Box T2**

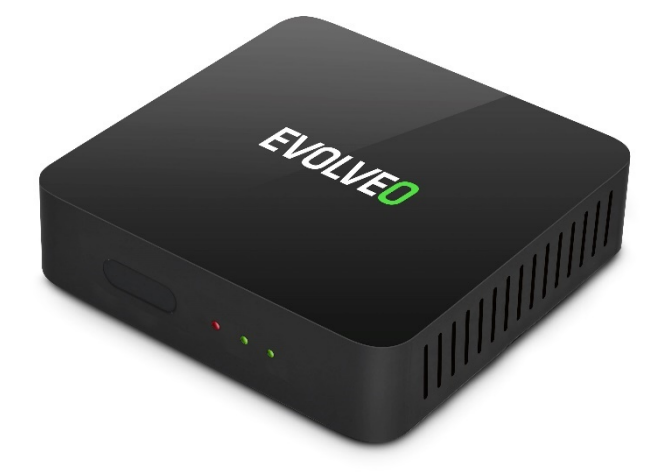

## www.evolveo.com

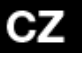

#### Vážený zákazníku,

děkujeme, že jste si vybral produkt EVOLVEO Hybrid Box T2. Věřím e, že Vám přinese spoustu zábavy a spokojenosti. Před použitím zařízení si přečtěte uživatelskou příručku.

#### **Vzhled a rozhraní**

### PŘEDNÍ PANEL

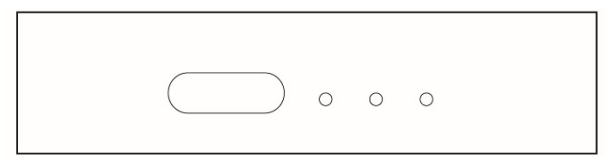

### ZADNÍ PANEL

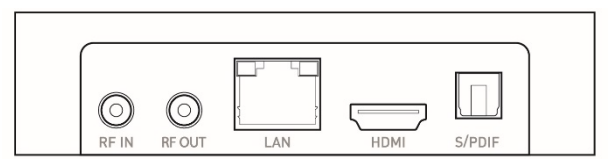

### POSTRANNÍ PANEL

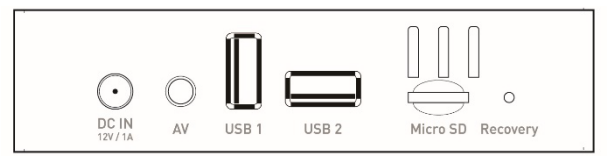

#### **Počáteční konfigurace**

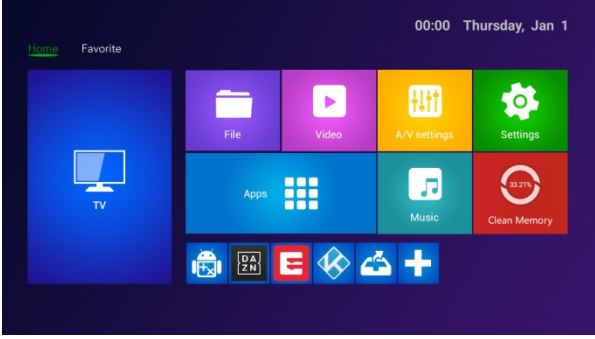

- Zapněte počítač a přejděte do hlavního menu.
- Klikněte na **pro instalaci nebo odstranění vaší oblíbené** aplikace.
- Klikněte na **H** APLIKACE pro vstup do rozhraní nastavení.
- Klikněte na  $\bigcirc$  NASTAVENÍ pro vstup do celého rozhraní aplikací.

#### **Aplikace**

Stisknutím tlačítka "+" přidáte nového zástupce své oblíbené aplikace, dlouhým stisknutím můžete zástupce své oblíbené aplikace odstranit.

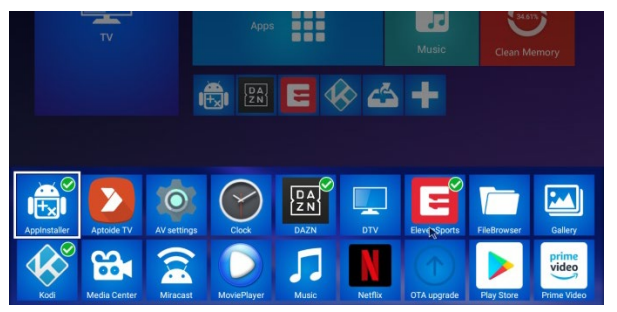

# **Obsah je uzamčen**

**Dokončete, prosím, proces objednávky.**

**Následně budete mít přístup k celému dokumentu.**

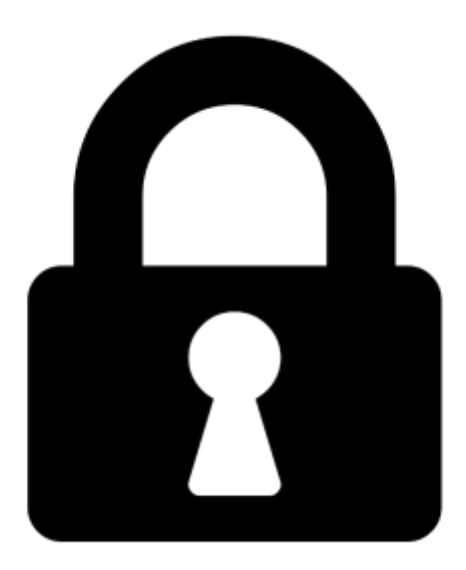

**Proč je dokument uzamčen? Nahněvat Vás rozhodně nechceme. Jsou k tomu dva hlavní důvody:**

1) Vytvořit a udržovat obsáhlou databázi návodů stojí nejen spoustu úsilí a času, ale i finanční prostředky. Dělali byste to Vy zadarmo? Ne\*. Zakoupením této služby obdržíte úplný návod a podpoříte provoz a rozvoj našich stránek. Třeba se Vám to bude ještě někdy hodit.

*\*) Možná zpočátku ano. Ale vězte, že dotovat to dlouhodobě nelze. A rozhodně na tom nezbohatneme.*

2) Pak jsou tady "roboti", kteří se přiživují na naší práci a "vysávají" výsledky našeho úsilí pro svůj prospěch. Tímto krokem se jim to snažíme překazit.

A pokud nemáte zájem, respektujeme to. Urgujte svého prodejce. A když neuspějete, rádi Vás uvidíme!